# Docker…? Do čega?

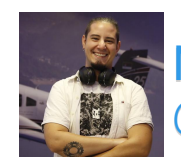

Nemanja Cimbaljević @bikcrveni

<u>Little (</u> docker.

#WCNis

Aplikacije u kontejnerima

# **Mikroservisi**

# Kuberneti

Svorm (Swarm)

Razvojno okruženje kao produkcija

#WCNis

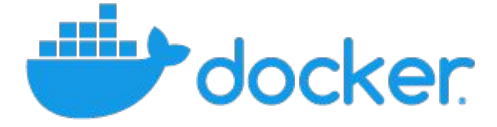

## Golijat protiv David

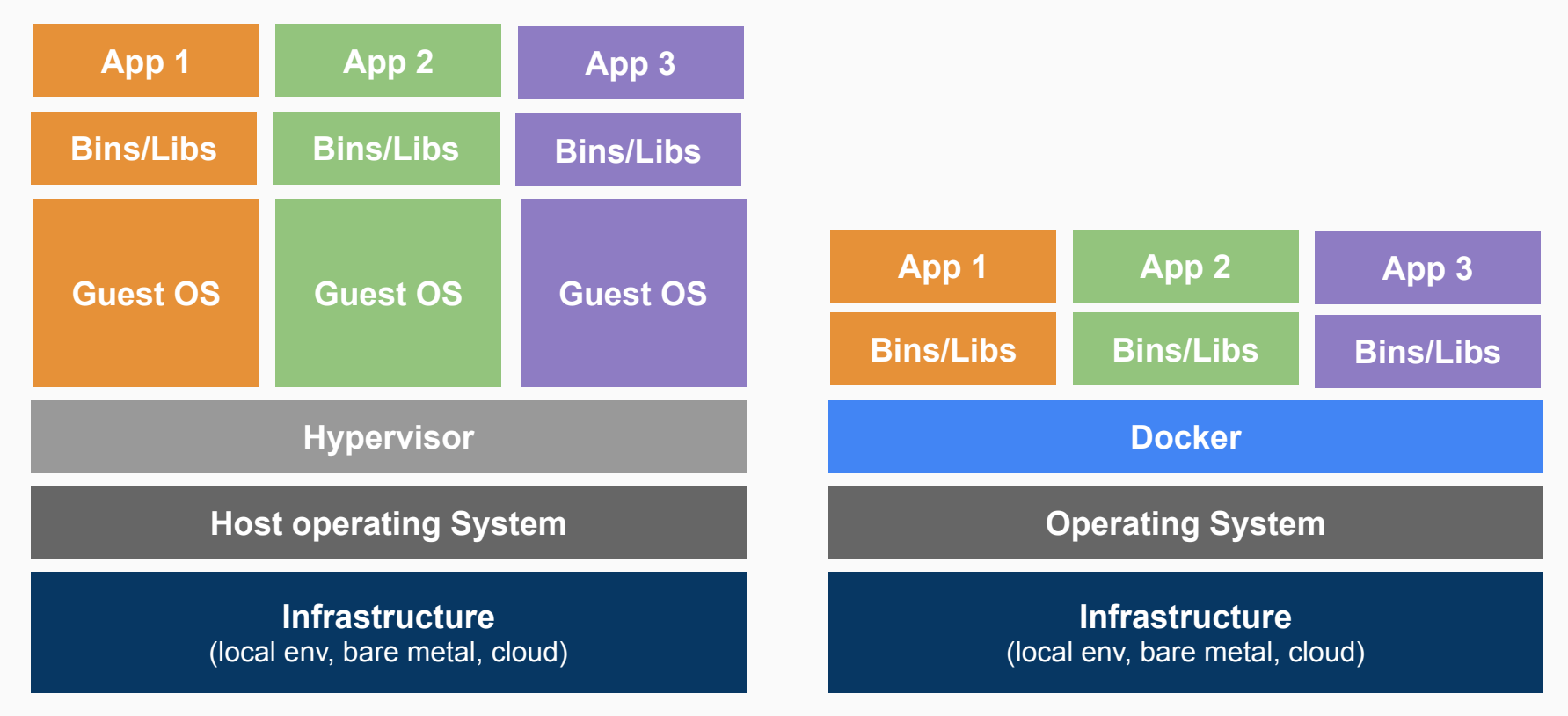

## David i Golijat

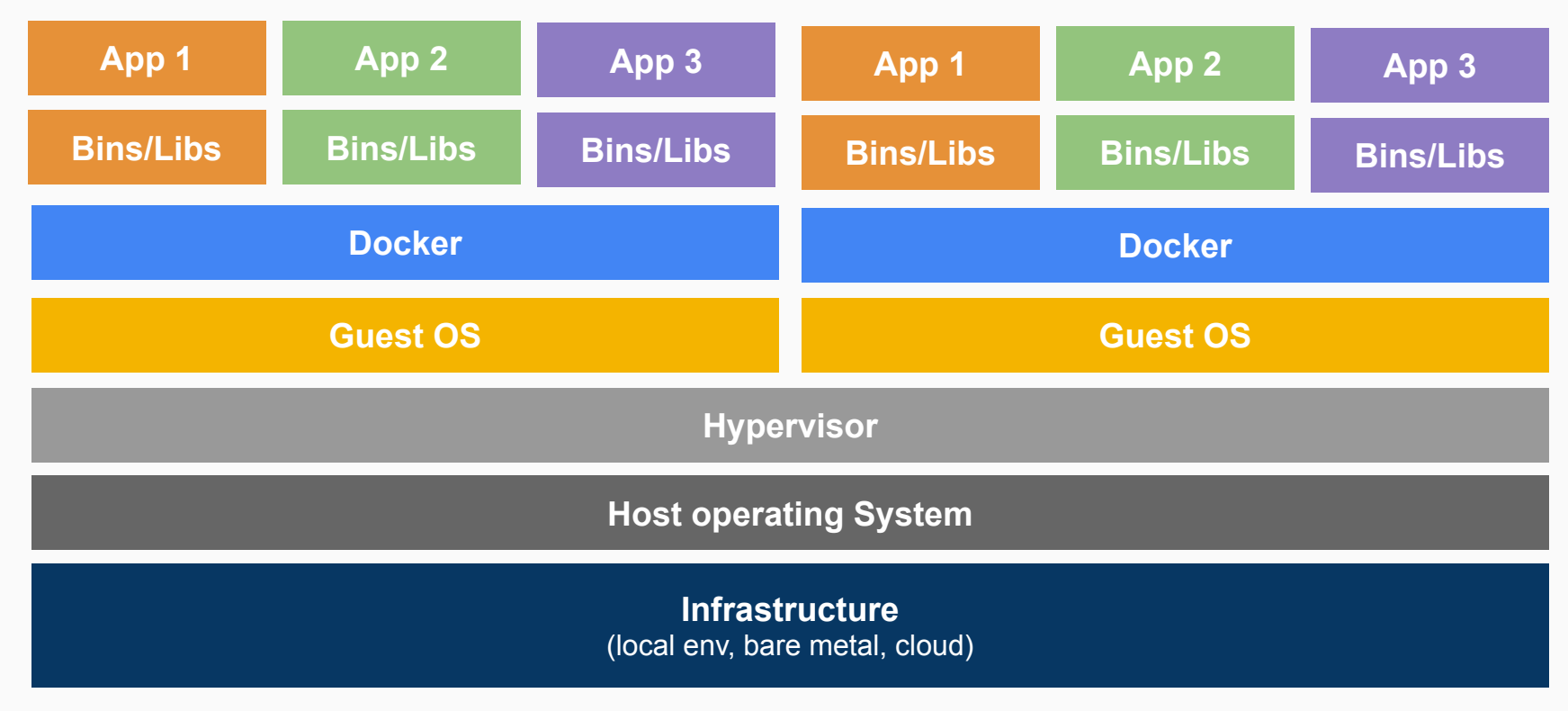

#WCNis

# Lista pojmova

- **Slika (***Image***) - Početna tačka**
	- **- Skup definicija**
	- **- Nema stanje**
	- **- Nepromenljiva**

# Lista pojmova

Slika (*Image*)

**Kontejner (***Container***)**

Početna tačka, skup definicija, nema stanje, nepromenljiva

- **- Instanca slike**
- **- Sadrži aplikaciju**
- **- Menja se u vremenu**

# Lista pojmova

Slika (*Image*)

Kontejner (*Container*)

Početna tačka, skup definicija, nema stanje, nepromenljiva

Instanca slike, sadrži aplikaciju, menja se u vremenu

**Domaćin (***Host***)**

**Mašina/hardver na kojoj je instaliran Doker**

# **Docker CLI**

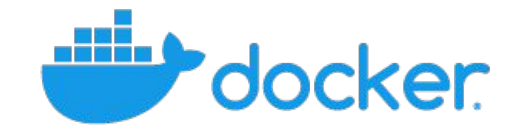

#WCNis

## *Docker CLI*: Struktura komandne linije

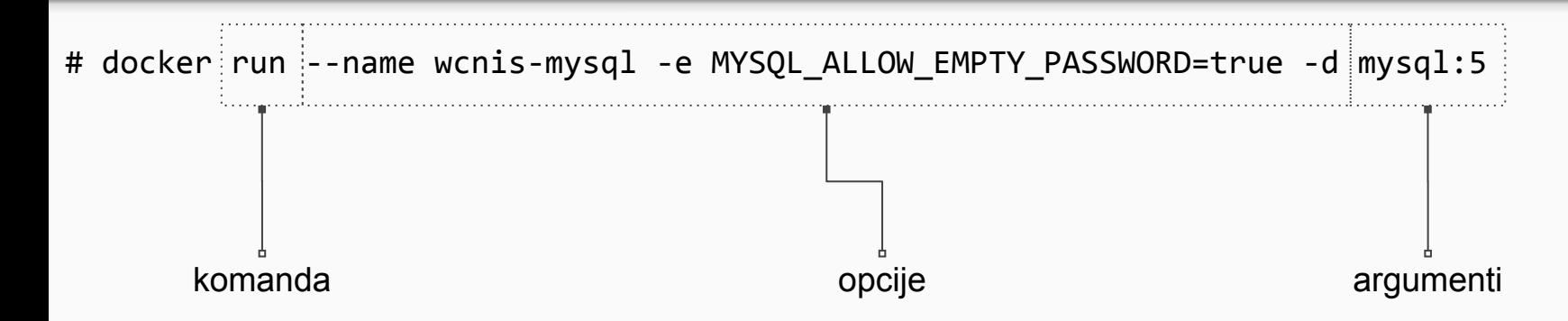

# Docker CLI: Lista kontejnera

#### # docker ps -a

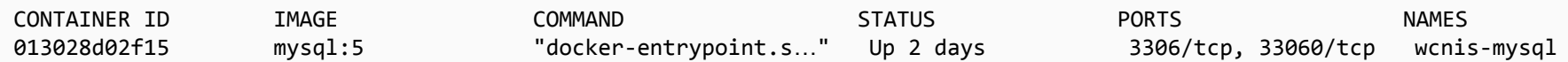

### *Docker CLI*: Podešavanje kontejnera za server baze podataka

# docker exec wcnis-mysql mysql --user=root --execute="show databases;"

Database information\_schema mysql performance\_schema sys

# docker exec wcnis-mysql mysql --user=root -e "create database wordpress;"

# docker exec wcnis-mysql mysql --user=root -e "use wordpress; show tables;"

# docker exec wcnis-mysql mysql --user=root --execute="show databases;"

Database information\_schema mysql performance\_schema sys wordpress

## *Docker CLI*: Podešavanje kontejnera za aplikativni server (WordPress)

# docker run --name wcnis-wp --link wcnis-mysql:mysql -p 80:80 -d wordpress

03748f64f941dce127b47c960b38c5060952d83f4fcdf22c9861bf72d3ac8041

#### # docker ps

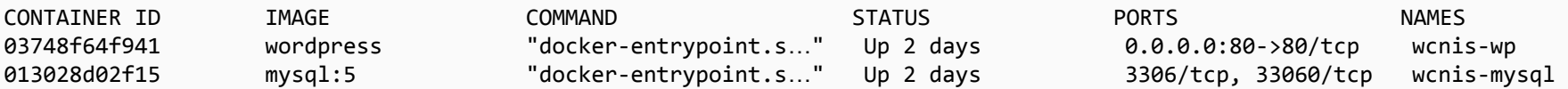

#### # curl -I localhost

HTTP/1.1 302 Found Date: Wed, 06 Feb 2019 16:45:13 GMT Server: Apache/2.4.25 (Debian) X-Powered-By: PHP/7.2.14 Expires: Wed, 11 Jan 1984 05:00:00 GMT Cache-Control: no-cache, must-revalidate, max-age=0 Location: http://localhost/wp-admin/install.php Content-Type: text/html; charset=UTF-8

# Docker + WordPres u razvojnom okruženju

docker-compose

# *Docker CLI*: docker-compose podešavanje

# cat docker-compose.yml

### Docker CLI: docker-compose setup

```
version: '3.3'
services:
    wcnic-db:
      image: mysql:5.7
      volumes:
       - db data:/var/lib/mysql
      restart: always
      environment:
       MYSQL ROOT PASSWORD: root
        MYSQL_DATABASE: wordpress
       MYSQL USER: wordpress user
       MYSQL PASSWORD: wp secure password
    wcnic-wp:
      depends_on:
        - wcnic-db
      image: wordpress:latest
      ports:
        - "80:80"
      restart: always
      environment:
        WORDPRESS_DB_HOST: db:3306
        WORDPRESS_DB_USER: wordpress_user
        WORDPRESS_DB_PASSWORD: wp_secure_password
        WORDPRESS_DB_NAME: wordpress
volumes:
    db data: {}{}
```
## Docker CLI: docker-compose setup

#### # docker-compose up -d

Creating network "www\_default" with the default driver Creating volume "www\_db\_data" with default driver Creating www\_wcnic-db\_1 ... done Creating www wcnic-wp 1 ... done

# Docker + WordPres

u kontejnerima

- Nginx / load balancing
- Aplikacija (php-fpm)
- Baza podataka (mysql)
- Datoteke (wp-content)

### Koji softver za razvoj WordPress projekata koristi primarno Docker?

```
# docker ps --all --format "Name: {{.Names}} ({{.Status} })\nPorts: {{.Ports}}\n{{.Command} 
\n-----------------------------------------------\n
Name: vigilant varahamihira (Up 24 minutes)
Ports: 0.0.0.0:80->80/tcp, 0.0.0.0:443->443/tcp 
"nginx -g 'daemon oil"
-----------------------------------------------
Name: optimistic shaw (Exited (137) 3 days ago)
Ports: 
"/etc/scripts/sleep.." 
-----------------------------------------------
Name: silly kepler (Exited (137) 6 days ago)
Ports: 
"/etc/scripts/sleep.1" 
-----------------------------------------------
Name: nostalgic payne (Exited (137) 7 days ago)
Ports: 
"/etc/scripts/sleep.s" 
-----------------------------------------------
Name: friendly lamport (Up 24 minutes)
Ports: 0.0.0.0:4008->80/tcp, 0.0.0.0:4009->443/tcp, 0.0.0.0:4011->1080/t p, 0.0.0.0:4010->3306/tcp 
"/etc/scripts/sleep.1"
```
# localbyflywheel.com

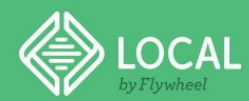

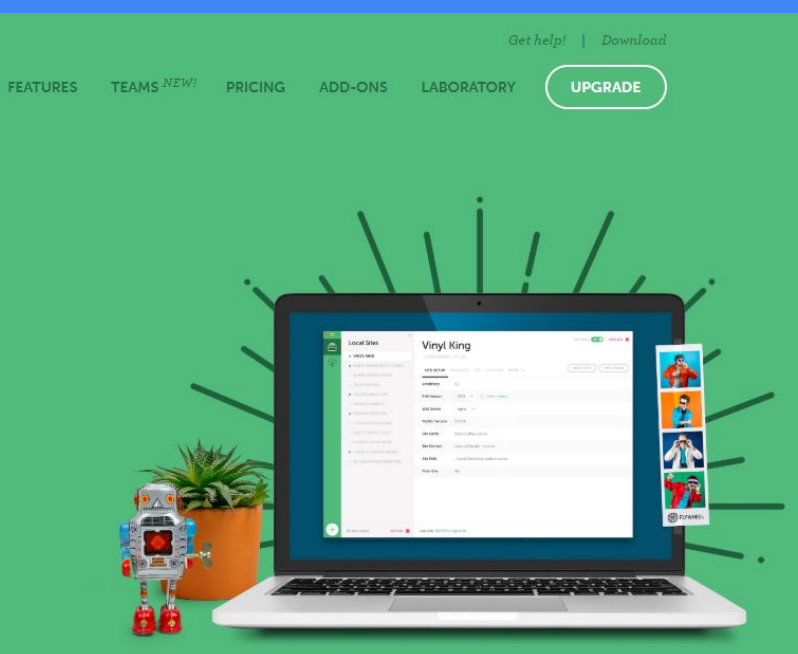

# The #1 local WordPress development tool

Stop debugging local environments and spend more time launching WordPress sites.

**FREE DOWNLOAD!** 

Watch our video >

# Nemanja Cimbaljević

mejl: hello@cimba.dev twitter: @bikcrveni wp.org: ziontrooper

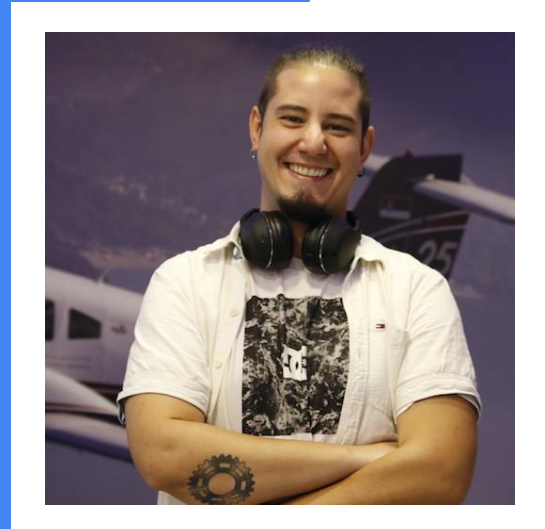

# Hvala!

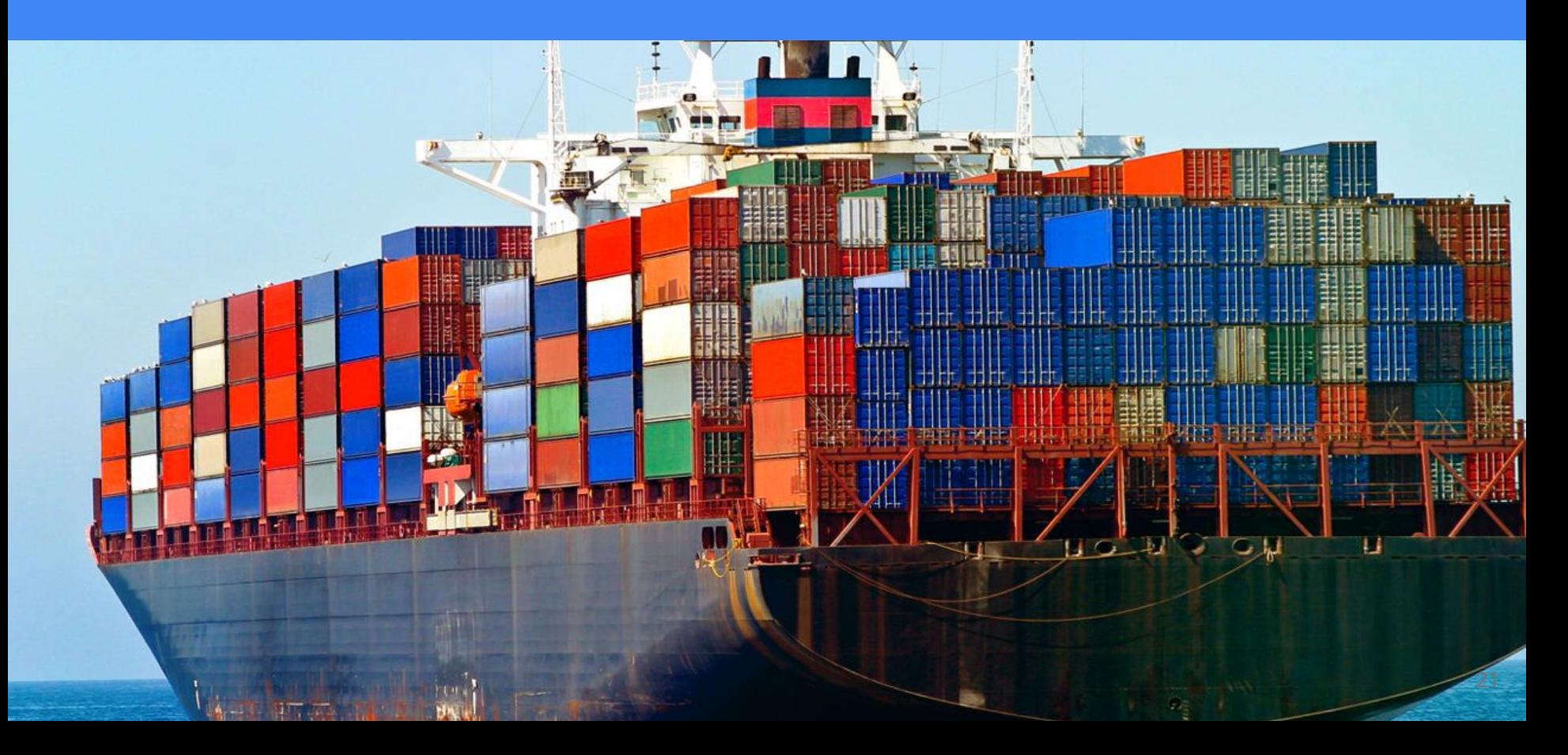